# **STŘEDOŠKOLSKÁ ODBORNÁ ČINNOST**

**Obor č. 18: Informační technologie**

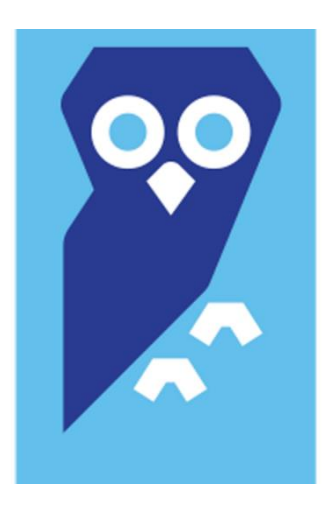

**Tvorba prezentačního videa**

**Petr Hanousek Jihočeský kraj Písek 2019**

# **STŘEDOŠKOLSKÁ ODBORNÁ ČINNOST**

**Obor č. 18: Informační technologie**

**Tvorba prezentačního videa**

**Create presentation video**

**Autoři:** Petr Hanousek **Škola:** Střední průmyslová a Vyšší odborná škola Písek, Karla Čapka 402, 397 01 Písek **Kraj:** Jihočeský kraj

Písek 2019

# **Prohlášení**

Prohlašuji, že jsem svou práci SOČ vypracoval/a samostatně a použil/a jsem pouze prameny a literaturu uvedené v seznamu bibliografických záznamů.

Prohlašuji, že tištěná verze a elektronická verze soutěžní práce SOČ jsou shodné.

Nemám závažný důvod proti zpřístupňování této práce v souladu se zákonem č. 121/2000 Sb., o právu autorském, o právech souvisejících s právem autorským a o změně některých zákonů (autorský zákon) ve znění pozdějších předpisů.

V Písku dne 29. 3. 2019 ……………………………………………… Petr Hanousek

## **Poděkování**

Rád bych tímto poděkoval Ing. Mgr. Miroslavovi Širokému, DiS. za pomoc při tvorbě této maturitní práce, dále Mgr. Ludmile Klavíkové za konzultaci ohledně náplně děje prezentačního videa. Velké díky také patří těm, kteří se podíleli na přípravách a také těm, kteří v prezentačním videu hráli.

## **Anotace**

Maturitní práce se zaměřuje na krátké prezentační video, které co nejlépe představí SPŠ a VOŠ Písek. Během čtyř minut se divák dozví základní informace ohledně zázemí, vybavení a studijním plánu školy. Video by nemělo působit dlouze a mělo by zaujmout potencionálního uchazeče o studium na škole. V dokumentaci je popsána příprava, průběh natáčení a následný střih s úpravou zvuku. Konečnou podobou je prezentační video, která je vypáleno na DVD s potiskem.

# **Anotation**

This graduation work focuses on a short presentational video which will introduce the school SPŠ a VOŠ Písek. In four minutes will the viewer learn some basic information about the school facility, the school equipment and the school's study plan. Video shouldn't feel too long and should interest possible future students. In the documentation are described the processes of preparation, filming and the final cutting and sound editing. The final product is a presentational video which is burnt on a DVD with printing.

# **Klíčová slova**

Reklama, propagace, video, střih, scénář, animace

# **Key words**

Advertisement, promotion, video, video-cut, video-script , animation

# Obsah

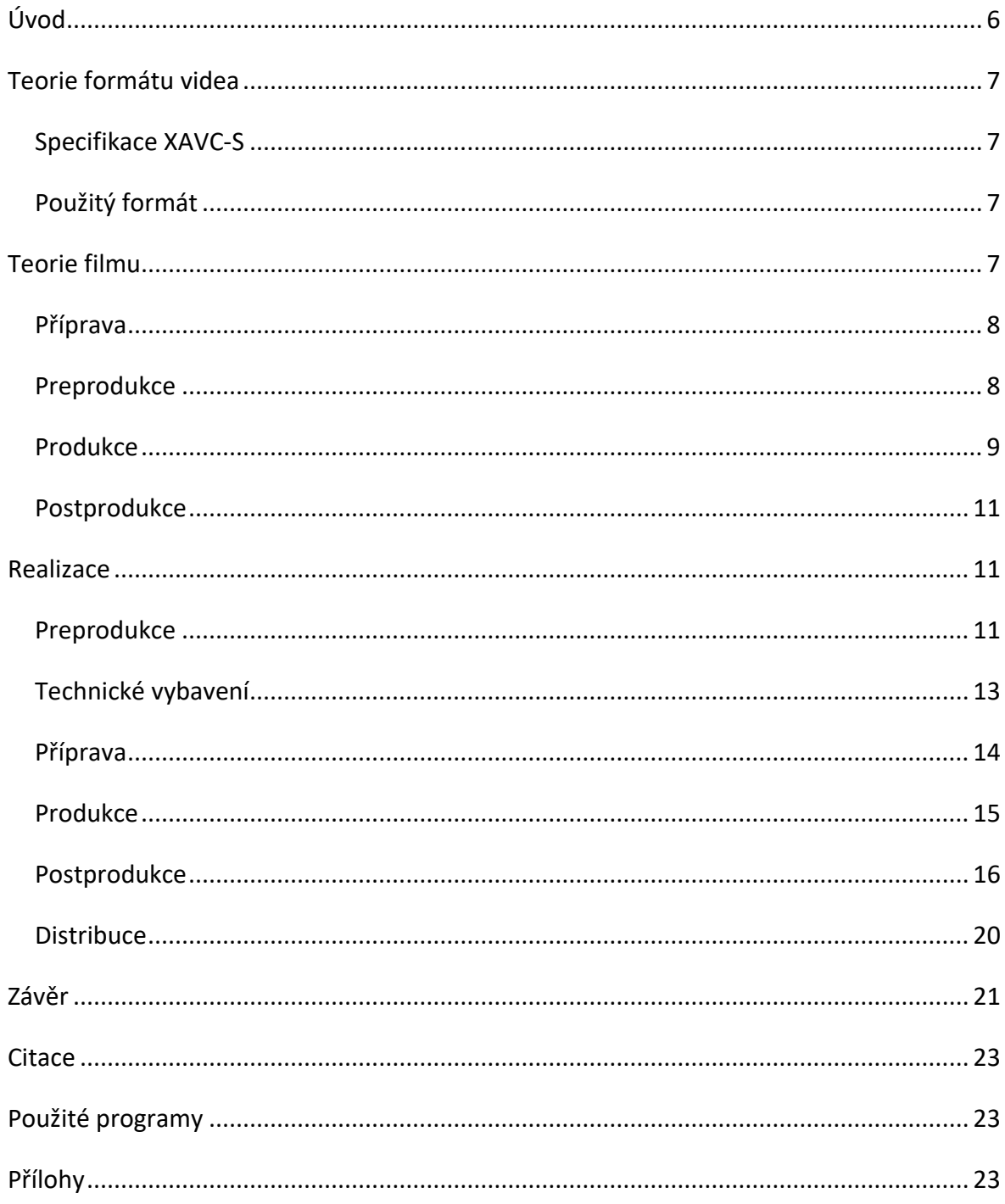

# **Úvod**

Prezentančí video bude dlouhé 3,5 minuty a stručně popíše Střední průmyslovou a Vyšší odbornou školu v Písku. Prezentačním videem vás provede průvodce a video bude také doplněno o záběry učitelů a ředitele školy.

V prezentačním videu budou zobrazeny prostory školy a partnerské firmy, dále budou zmíněny studijní obory školy, historie školy, uplatnění absolventů a individuální přístup k žákům.

Literární scénář bude sestaven tak, aby oslovil budoucí uchazeče o studium na Střední průmyslové a Vyšší odborné škole v Písku.

Literární a technický scénář bude konzultován s paní Mgr. Ludmilou Klavíkovou a panem ředitelem Ing. Jiřím Uhlíkem.

Projekt bude natočen na techniku, která zajistí kvalitní obraz i zvuk, dále bude video postprodukčně upraveno v sedmidenní zkušební verzi programu Adobe Premire Pro 2018.

Prezentační video bude sestřiháno tak, aby bylo přehledné a pochopitelné pro diváka, také bude doplněno o grafické prvky jako např. jmenovky a ikony studijních oborů.

Také budou vytvořeny titulky k prezentačnímu videu za pomocí programu Subtitle Workshop XE.

Finální prezentační video bude vypáleno na DVD které, bude obsahovat grafický potisk.

V dokumentaci bude popsána teorie filmu, dále samostná preprodukce a postprodukce prezentačního videa.

# **Teorie formátu videa**

## **Specifikace XAVC-S**

Pro daný projekt byl použit formát XAVC-S, který podporuje má bezzrcadlovka.

XAVC-S je videozáznam ve vysokém rozlišení konverzí do formátu MP4 prostřednictvím kodeku MPEG-4 AVC/H.264. Formát dokáže komprimovat obraz s vyšší účinností, můžete tak natáčet obraz ve vyšší kvalitě, který ve výsledku nezabírá tolik paměti.

Formát umožňuje záznam v rozlišení 4K UHD (3840 x 2160) s datovým tokem až 150Mbps a barevným profilem 4:2:0.

## **Použitý formát**

Prezentační video bylo točeno do formátu XAVC-S při rozlišení 3840 × 2160 s datovým tokem 60 Mbps. Většina záběrů je točena do 25 snímků za sekundu s výjimkou zpomalených záběrů, které byly točeny do 100 snímků za sekundu.

Datový tok byl omezen kvůli nižší rychlosti zápisu na paměťovou kartu.

Záběry byly točeny do evropské normy (PAL 25/50/100), většina záběrů byla točena do 25 snímků za sekundu, zpomalené záběry pak do 100 snímků za sekundu, aby při následném zpomalení při střihu nedošlo ke zhoršení a znehodnocení kvality záznamu.

# **Teorie filmu**

Tvorba videa je složena z pěti hlavních kroků, které je důležité dodržet.

- **Příprava** jednání o námětu videa, sestavení scénáře
- **Preprodukce** výběr herců a lokací, zpracování technického scénáře
- **Produkce** hlavní děj, režie, natáčení
- **Postprodukce** střih scén, úprava zvuku, použití efektů pro lepší výsledek
- **Distribuce** finální prezentace filmu

## **Příprava**

Námět videa je rozepsán do scénáře, díky kterému se herci mohou učit dialogy a vytvořit si představu následného videa. Literární scénář neslouží k popisu scén, pouze je z něho možné vyčíst dialogy herců.

## **Preprodukce**

Preprodukce je fáze, při které se film představí producentovi nebo filmovému studiu.

Při této fázi se jedná o tom, jestli filmové studio podpoří natáčení filmu finanční částkou.

Pokud filmové studio námět na film nadchne tak se začne jednat o **finančním rozpočtu**, při studentský filmech se často využívá startovac.cz. Dále se finálně poupraví scénář a začne se pracovat na tzv. storyboard, který slouží pro jasnou představu toho, jak by měly dané scény vypadat včetně dialogů a poznámek. V této fázi se také řeší herecké obsazení filmu a vybírají se lokace, kde se bude natáčet.

**Filmový štáb** [1] se skládá z následujících lidí:

- **Producent** osoba, která má na starost financování filmu
- **Režisér** stará se o plynulý chod při točení, organizuje scény
- **Kameraman** ovládá pohyb kamery
- **Ostřič kamery** ovládá ostření objektivu pomocí dálkového ostřiče
- **Zvukař** nahrává a upravuje zvuk
- **Střihač** tvoří finální výsledek, stará se o střih záběrů tak, aby dávaly smysl
- **Osvětlovač** stará se o správné světelné podmínky
- **Asistenti** asistent kamery, maskér, křoví, kulisy, klapka

Jako poslední věc je nutno vytvořit **technický scénář**. Technický scénář je detailnější na typy záběru na rozdíl od scénáře literárního. U každého záběru zvlášť je nutno popsat velikost záběru, pohyb kamery, popisuje děj a rekvizity. Technický scénář je náčrt toho, jak by přibližně měl vypadat finální záběr z kamery.

## **Produkce**

**Kamera** patří mezi nejdůležitější část z produkce, protože vytváří samotný obraz.

Kameraman má záběr předem popsaný v technickém scénáři, ale i přesto na točení se domlouvá s režisérem, jak nejlépe by daný záběr vypadal. Ke kameře patří i asistenti, ale také ostřič, který má na starost ostření objektivu pomocí dálkového ovladače. Mezi tuto část také patří osvětlovači, kteří mají na starost osvětlení záběru.

Kamera má také různé **druhy záběru** [2] , které se dělí podle následujících kritérii.

#### **Podle velikosti:**

- **Velký celek – VC** (člověk je sotva rozpoznatelný, používá se pro uvození nového prostředí nebo orientaci v něm)
- **Celek – C** (zachycuje přehledně celé místo akce, podstatná je akce např. kam člověk běží)
- **Polocelek – P** (postava je ukázaná celá, ale již s malým okrajem, zachycení děje např. tance)
- **Americký plán – AP** (postava je ukázána po kolena, použití při dialogu více osob, vznik u amerických westernových filmů)
- **Polodetail – PD** (postava maximálně po lokty, rozmazané pozadí)
- **Detail – D** (většinu záběru zabírá obličej, naznačuje pocity herců např. záběr na obličej)
- **Velký detail – VD** (zabírá podrobnou část lidské postavy, např. oko nebo ústa)

#### **Dle úhlu snímání:**

- **Ptačí perspektiva** záběry natáčené z výšky dolů (letecké záběry z dronu nebo záběry z kamery na vysokém jeřábu)
- **Žabí perspektiva** záběr natáčen co nejblíže zemi, např. záběry na boty při chůzi
- **Nadhled** kamera se na daný záběr kouká shora (kamera je umístěná nad stolem a snímá, jak herci hrají karetní hru)
- **Podhled** kamera se na daný záběr kouká z podhledu (záběr na kráčející lidi, kteří jdou po přechodu a jsou zabráni ze spodu)

#### **Dle pohybu kamery**:

- **Stativ** záběr se nehýbe a je pevný díky stativu na, kterém je umístěn (používá se např. při natáčení konference nebo časosběru)
- **Z ruky** záběr je roztřesený, točí se rovnou z ruky popř. za užití ramenní opěrky (slouží pro akčnější dojem, používá se při akční scéně, kde herec utíká)
- **Gimbal, stedicam, kolejnice** stabilizované verze záběrů, stabilizace vzniká za užití mechanického nebo elektrického příslušenství (plynulé nájezdy na záběry, plynulé záběry v běhu)
- **OSS**  používáme při dialogu dvou herců (díváme se na mluvícího herce přes rameno druhého herce)
- **Švenk**  otočení kamery na stativu při změně objektu (záběr, kde se v první části ukáže náměstí a poté budova kde bude následovat děj)

#### **Dle efektu**:

- **Zpomalený záběr** většinou zobrazuje děj, který si divák vychutná a přivede lepší atmosféru (např. exploze, střelba, pád na zem)
- **Zrychlený záběr** většinou jde pouze o efekt (např. vycházející slunce, jízda po dálnici)

Dále se musí detailně připravit každá **scéna**, to znamená nasvítit scénu, připravit rekvizity, postavit herce. Scény se natáčejí venku, v reálných budovách, ale často se také využívají filmové ateliéry, kde se pomocí rekvizit vytvoří prostředí pro daný záběr.

**Zvuk** se vždy zaznamenává externě. Pro tuto práci slouží zvukař, který externím mikrofonem zaznamenává dialogy a zvuky. Ve střižně se poté záběry spojí se zvukovou stopou. V poslední části poté zvukař přidá hudbu a okolní ruchy pro lepší pocit z filmu.

## **Postprodukce**

Mezi postprodukci patří **střih** a okolnosti kolem.

#### **Programy pro střih videa:**

- **Adobe Premire Pro** (slouží pro poloprofesionální střih videa)
- **Avid Media Composer** (slouží pro profesionální střih videa)
- **Sony Vegas Pro** (slouží pro poloprofesionální střih videa)
- **Final Cut Pro X** (slouží pro amaterský střih videa)
- **Adobe After Effects** (slouží pro speciální efekty tzv. VFX)

Při střihu je nutno v daném programu naimportovat záběry, zvuky, dialogy, hudbu, podklady. Následně se záběry sestříhají podle technického scénáře tak aby dávaly smysl, a spojí se s dialogy, hudbou a zvuky, této části se říká hrubý střih. Dále se hrubý střih doupraví tak, aby vznikla finální část videa, kterou je nutné následně nabarvit. Barvení videa slouží pro lepší požitek z filmu, většinou barvy více "naladí atmosféru" (např. lesů, pouště, amerického prostředí, klubu). Poslední částí je finální renderování výsledného videa a jeho následná distribuce do kin.

# **Realizace**

## **Preprodukce**

V rámci preprodukce byly dohodnuty dvě schůzky s paní Mgr. Ludmilou Klavíkovou, kde byl sestaven obsah, který bude v prezentačním videu obsažen.

- **Historie** (rok založení školy)
- **Součastnost** (studijní obory)
- **Budova** (učebny, vybavení školy)
- **Absolventni** (uplatnění absolventů)
- **Partnerská firma školy** (jak probíhá spolupráce se školou)
- **Co škola nabízí** (sportovní aktivity, praxe, soutěže, individuální přístup)

Dále proběhla schůzka s panem ředitelem, kde se schválil obsah prezentačního videa.

Jako průvodce prezentačním videem byl zvolen žák 3. ročníku Jakub Pavelka, který má znalosti a zkušenosti ve vyprávění a chování se před kamerou.

Dalším krokem byl výběr lokací pro natáčení. Při výběrů lokací jsem se soustředil na to, aby se obsah byl ztotožněn s prostředím, ve kterém se natáčelo.

#### **Vybrány byly následující lokace:**

- **Vchod do budovy školy**  Před budovou školy se natáčela úvodní a závěrečná scéna celého videa. Cílem bylo ukázat budovu školy.
- **Koridor školy –** V koridoru byla točena scéna, ve které průvodce mluví o studijních oborech školy. Dále se zde natáčela scéna s panem ředitelem, u této scény byla použita jako pozadí mapa partnerských firem školy.
- **Učebny výpočetní techniky –** Zde se natáčela scéna, ve které se je popsáno vybavení školních učeben. Jako křoví v pozadí sloužili žáci, kteří pracovali na počítačích.
- **Workoutové hřiště –** Před hřištěm se točila scéna, ve které se mluví o sportovních aktivitách školy. V pozadí žáci cvičí na workoutovém hřišti.
- **Vchod do jídelny DM –** Zde byla točena scéná, kde se zmiňuje možnost ubytování a stravování v DM.
- **Prostory partnerské firmy** Ve firmě Unicorn byla točena scéna ohledně spolupráce firmy se školou.

Dále bylo nutno vytvořit štáb, který pro takto krátké video nebyl velký.

#### **Štáb:**

- **Režisér, kameraman, střihač, scénárista –** Petr Hanousek
- **Průvodce –** Jakub Pavelka
- **Asistent –** Aneta Vitálošová
- **•** Herci Třída B4.I

## **Technické vybavení**

- **Kamera –** Sony Alfa 6300
- **Objektiv –** Sigma 16mm f1.4 DC DN
- **Stabilizátor –** Moza Air (gimbal)
- **Stativ** Hama
- **Mikrofon –** APUTURE mikrofon klopový A-lav
- **Extérní monitor** Lilliput A5 5"

**Sony A6300 –** Jako kamera byla použita bezzrcadlovka. Bezzrcadlovky v dnešní době mají výrazně lepší kvalitu než domácí kamery nebo dnes už nepoužívané zrcadlovky.

Jejich výhoda je poměrně levná cena a obsluha. Tato bezzrcadlovka natáčí v rozlišení 3840 × 2160 při 25 snímcích za sekundu. Při velkém rozpočtu bych volil profesionální kameru RED Epic MX.

**Sigma 16mm f1.4 DC DN** – Byl použit právě tento objektiv, jelikož má velmi ostrou kvalitu. Tento objektiv je širokoúhlý a také má velmi dobrou světelnost díky cloně f1.4.

Také by se dal využít objektiv s ohniskem 35mm nebo 50mm, ale při tomto prezentačním videu nebylo nutné točit profilové záběry.

**Moza Air** – Gimbal sloužil k vytvoření stabilních záběrů, které púsobí lépe než roztřesené záběry točené z ruky. Pro tento styl záběrů ve filmovém průmyslu využívá kolejnice.

**Hama stativ** – Stativ sloužil pro záběry, které jsou statické (ve firmě před bannerem, ve škole s panem ředitelem). Stativ slouží například pro točení rozhovorů.

**APUTURE klopový mikrofon** – Klopový mikrofon sloužil pro extérní zaznamenávání komentáře. Při nahrávání extérního zvuku pomocí mikrofonu se vyloučí ozvěna a ruchy z okolí, také je lepší kvalita hlasu.

**Lilliput A5** – Extérní monitor sloužil pro lepší přehled nad následující scénou, také slouží pro snažší manuální ostření objektivu.

#### **Příprava**

#### Pro psaní **literárního scénáře** byl použit Microsoft Word.

Informační video o škole - literární scénář

I.P. - Jakub Pavelka J.H. - Josef Havlan, PhDr. J.U. - Ing. Jiří Uhlík J.P. – Střední průmyslová a Vyšší odborná škola v Písku, je škola s velkou historii a v tomto videu Vám ji co nejvíce přiblížíme. (1 1) J.P. - Škola s dlouholetou tradicí vzdělává žáky v několika oborech s maturitní zkouškou a na vyšší odborné škole zakončené absolutoriem. Střední škola zde nabízí tři obory: Elektrotechnika, Informační technologie a Počítačové projektování. Vyšší odborná škola pak nabízí obor: Přenos a zpracování informací. (2\_1) J.H. – Stručná historie, jaké tu dřív byly obory, co se za ty léta změnilo, (vlastní názor). (3\_1) J.U. - Uplatnění absolventů, součastný postoj školy, individuální přistup (nadaní žáci, sportovci),  $(3_2)$ 

*Obr. č. 1 – Literární scénář*

V literárním scénáři jde vždy u textu označeno komu daný text patří, dálé je zde uvedeno číslo dané scény, aby se na text následně dalo odkázat z technického scénáře.

**Technický scénář** byl vytvořen pomocí programu Adobe Photoshop CC 2015.

#### Scénář scén videa o škole

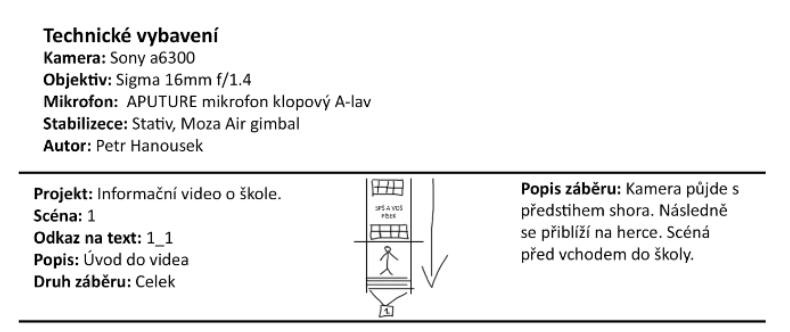

*Obr. č. 2 – Technický scénář*

#### **Popis technického scénáře:**

- **Projekt –** Název projektu
- **Scéná** Číslo scény, píše se na klapku tak, aby při střihu bylo možné seřadit záběry tak jak mají ve finálním videu patřit.
- **Odkaz na text –** Číslo, které poukazuje na dialog v literárním scénáři.
- **Popis –** Krátký popis, který popisuje děj scény.
- **Druh záběru –** Určuje o jaký druh záběru se jedná (celek, detail, americký plán).
- **Popis záběru –** Popisuje pohyb kamery a detailněji dej, který se odehrává.
- **Náčrtek –**Hrubý náčrt, který poukazuje na to jak má daná scéna vypadat, slouží pro režiséra, který podle náčrtu poskládá scénu.

## **Produkce**

**Realizace záběrů** se drží technického scénáře, ale obvykle se při samotném natáčení přizpůsobí prostředí.

Projekt: Informační video o škole. Scéna: 5 Odkaz na text: 5 2 Popis: Pár slov ohledně spolupráce Druh záběru: Polocelek

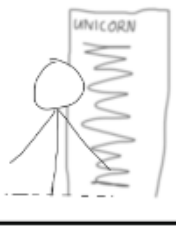

Popis záběru: Záběr je statický, kamera je na stativu. Scéná se odehrává ve firmě před firemním bannerem.

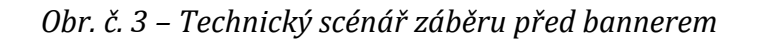

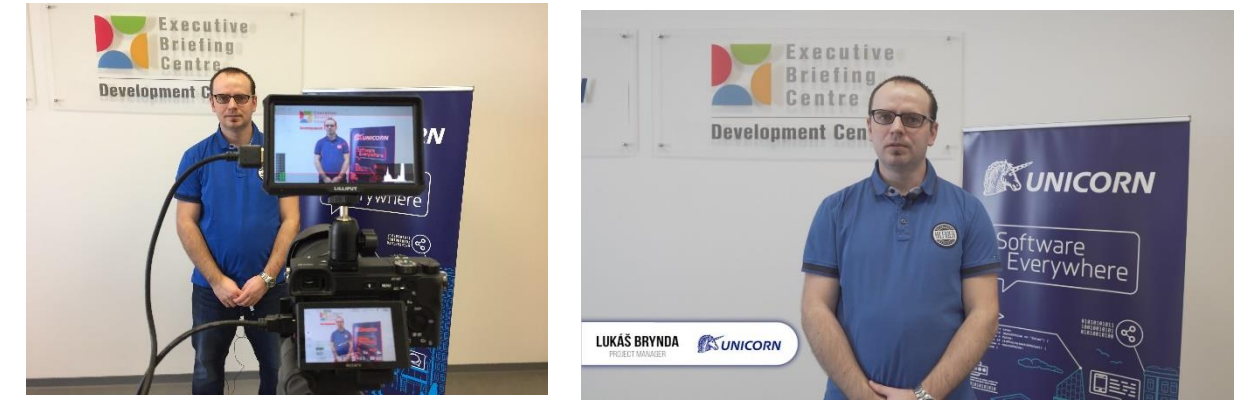

*Obr. č. 4 – Postavení záběru při natáčení Obr. č. 5 – Výsledný záběr*

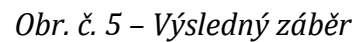

Při samotném natáčení byla scéna postavena tak, aby byla přehledná, ale zároveň svým obsahem zajímavá. Když je scéna připravena tak se obraz zaostří pomocí extérního monitoru a je možné začít nahrávat. (viz příloha č. 4 – Postavení záběru při natáčení) Následná scéná je velmi přehledná, v pozadí scénu doplňuje firemní banner. Dále je záběr obohacen o grafickou animaci, která obsahuje jméno, pracovní pozici a logo firmy. (Viz příloha č. 5 – Výsledný záběr.)

### **Postprodukce**

Pro **střih** byla použita sedmidenní zkušební verze programu Adobe Premire Pro 2018 pro grafickou úpravu pak zkušební verze programu Adobe Photoshop 2018.

Před samotným začátkem postprodukce bylo nutné rozstřídit soubory do složek.

- **HQ** Složka obsahuje originální soubory s původním rozlišením.
- **LQ** Složka obsahuje proxy soubory, které mají mnohem menší rozlišení.
- **Audio** Zde jsou umístěny extérní audio záznamy, které byly pořízeny klopovým mikrofonem.
- **Podklady** Zde jsou umístěny grafické soubory jako např. cedulka se jménem.

Jako první krok bylo nutné vytvořit projekt a nastavit sekvenci (rozlišení, snímky za sekundu).

Ještě před samotným střihem souborů se vytvořily proxy soubory, které se následně propojili s původními soubory.

> **Proxy** – Soubor, který má mnohonásobně menší rozlišení než původní soubor. Proxy slouží pro snadnější práci při střihu, převážně se používá na starších počítačích, které nezvládají plynulý střih ve vysokém rozlišení. Proxy soubor nahradí původní obraz v náhledovém okně, při finálním renderování se opět použije původní soubor.

|    |            | Bin: Unicorn_HQ $\equiv$ |                                   |              |            |             |                       |
|----|------------|--------------------------|-----------------------------------|--------------|------------|-------------|-----------------------|
| ē. |            |                          | maturitni_prace.prproj\Unicorn_HQ |              |            |             |                       |
| م  |            |                          | Ī21                               |              |            |             | 1 of 8 items selected |
|    | Name       |                          |                                   | Proxy $\sim$ | Frame Rate | Media Start | Media End             |
|    |            |                          | audio                             |              |            |             |                       |
|    |            | 閗                        | lukas_proslovfirma.MP4            | Attached     | 25,00 fps  | 09:11:13:06 | 09:14:03:15           |
|    |            | 鴨                        | lukas_proslovzasedacka.MP4        | Attached     | 25,00 fps  | 09:09:59:08 | 09:11:13:05           |
|    |            | 鵯                        | petr_prace.MP4                    | Attached     | 25,00 fps  | 09:17:31:00 | 09:17:52:02           |
|    |            | đΕ                       | petr_proslov                      |              | 25,00 fps  | 00:00:00:00 | 00:07:12:17           |
|    |            | 鴨                        | petr_proslov.MP4                  | Attached     | 25,00 fps  | 09:16:41:14 | 09:17:30:24           |
|    |            |                          | podklady                          |              |            |             |                       |
|    |            | 畾                        | unicorn_prostrih.MP4              | Attached     | 25,00 fps  | 09:17:52:03 | 09:18:53:13           |
|    |            |                          |                                   |              |            |             |                       |
| 6  | $B \equiv$ |                          | $\Diamond$<br>$\Omega$            |              |            | <b>B</b>    | 而                     |

*Obr. č. 6 – Nahrazení proxy souborem*

Při samotném střihu je nutno dodržovat technický scénář tak, aby byla dodržena dějová linie celého videa.

Jako první bylo nutné sychronizovat **zvukovou stopu** z kamery se zvukovou stopou, kterou zaznamenal klopový mikrofon. Poté se původní zvuková stopa odstranila a daný záběr byl propojen s novou zvukovou stopou. (Viz příloha č. 7 a 8 – Obsazení zvukové stopy.)

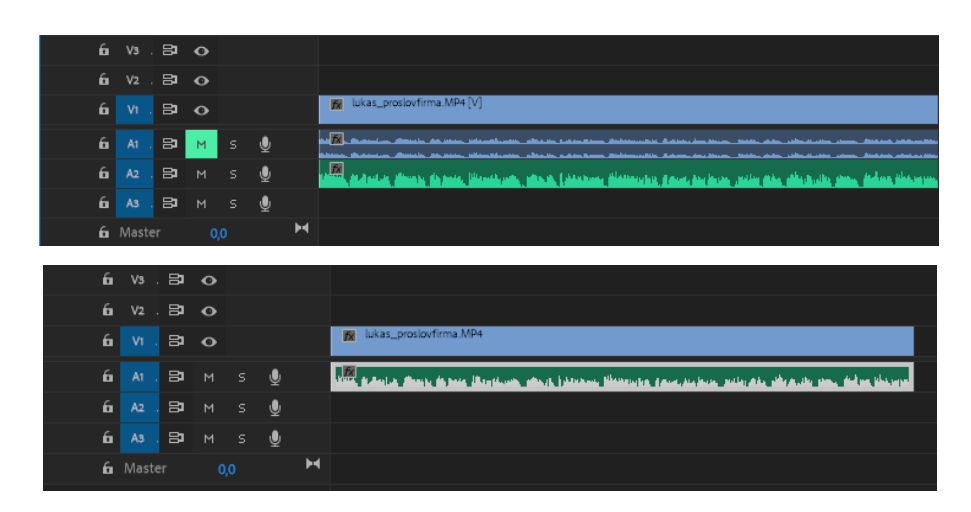

*Obr. č. 7 a 8 – Obsazení zvukové stopy*

Poté co se všechny záběry sloučily se zvukovou stopou z klopového mikrofonu a byly seřazeny podle dějové linie tak byly vytvářeny **prostřihy** mezi záběry. Prostřihy se používají při změne záběru, většinou se mezi nimi vyskytne i třetí záběr tak aby byl přechod přehlednější, také se dají použít různé přechody mezi záběry.

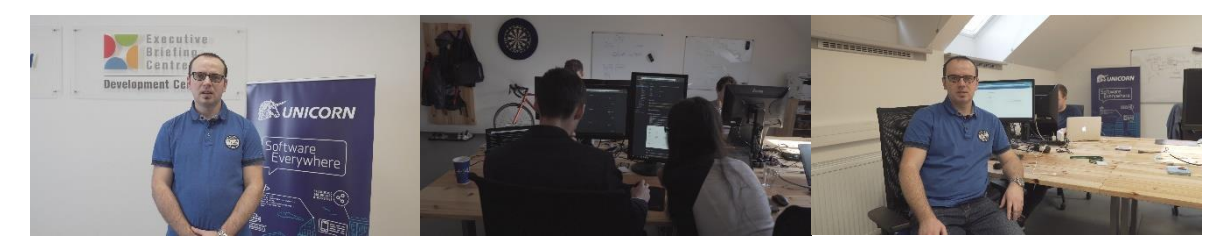

*Obr. č. 9, 10 a 11 – Prostřih mezi záběry*

Při následujícím prostřihu mezi záběry ve firmě Unicorn byl použit zpomalený záběr na zaměstnance firmy jako mezi záběr. U delšího záběru ve stejné místnosti divák většinou nedokáže udržet pozornost a záběr ho poté nudí, proto se zde stejný záběr točil na dvou místech. (Viz příloha č. 9, 10 a 11 – Prostřih mezi záběry.)

V programu Adobe Photoshop 2018 byly vytvořeny **grafické podklady**, které slouží pro obohacení videa. Jmenovka byla vytvořena tak, aby bylo jasné koho se v daném záběru jedná. Jmenovka obsahuje jméno, roli a logo. Skládá se z bílého pozadí, které má pod sebou stín, dále je zde graficky zpracováno jméno, role a je přidáno logo.

(Viz příloha č. 12 a 13 – Jmenovky.)

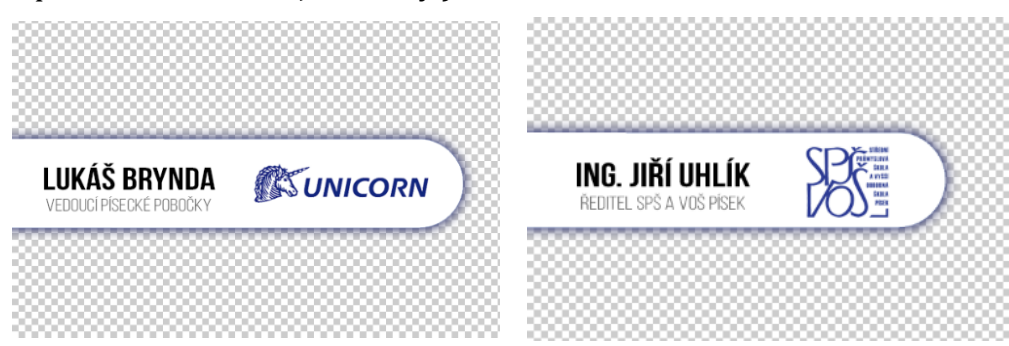

*Obr. č. 12 a 13 – Jmenovky*

Dále byly vytvořeny ikony, které symbolizují studijní obory na škole. Tyto ikony byly následně zanimovány v programu Adobe Premiere Pro 2018 ve stylu pop-up tlačítka.

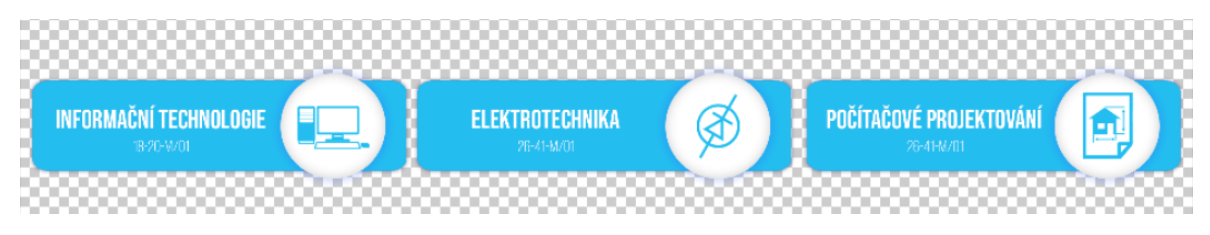

*Obr. č. 14 – Ikony studijních oborů*

Tyto ikony byly obsazeny v části, kde průvodce mluví o studijních oborech na škole. Tento animovaný grafický prvek slouží pro obohacení videa a upoutání pozornosti diváka. Ikony se skládají z modrého pozadí, názvu oboru, číselného označení a vektorové ikony, která symbolizuje daný studijní obor. (Viz příloha č. 14 – Ikony studijních oborů.)

Jednou z finálních úprav je tzv. **color grading**. Jedná se o úpravu barev záběrů, každý záběr je nutno nabarvit zvlášť jelikož každý záběr vypadá jinak a odehrává se na jiném místě. Color grading se používá, převážně u filmu a hudebních videoklipů, jeho hlavním úkolem je vytvořit takové barvy, které popisují dané prostředí a přitáhnou pozornost diváka. Občas je nutné udělat pouze základní úpravu, při špatné barevné teplotě nebo při přepáleném obrazu.

U natočených záběrů bylo nutno přidat kontrast, jelikož původní obraz byl točen do profilu, který má šedivé barvy a je vyblednutý. Do tohoho profilu se točí právě proto, aby šli při postprodukci vytáhnout co nejvíce ostatní barvy. Dále se vyvážila bílá a černá tak, aby video nebylo moc světlé ani tmavé. Finální krok bylo uspořádání barev pomocí křivek RGB. (viz příloha č. 15 – Úprava barev pomocí Lumetri Looks)

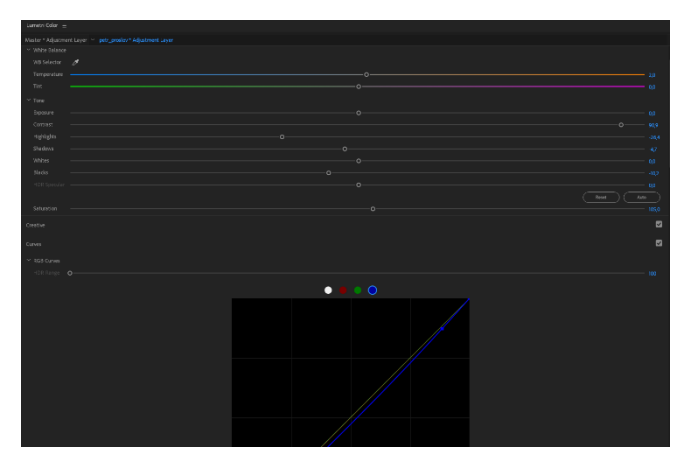

*Obr. č. 15 – Úprava barev pomocí Lumetri Looks*

U následujícího záběru můžeme vidět jak vypadal před a po barevné úpravě. Obraz po úpravě působí víc dynamicky a zajímavě, a právě to přitáhne pozornost diváka.

(Viz příloha č. 16 a 17 – Rozdíl mezi obrazy po barevné úpravě.)

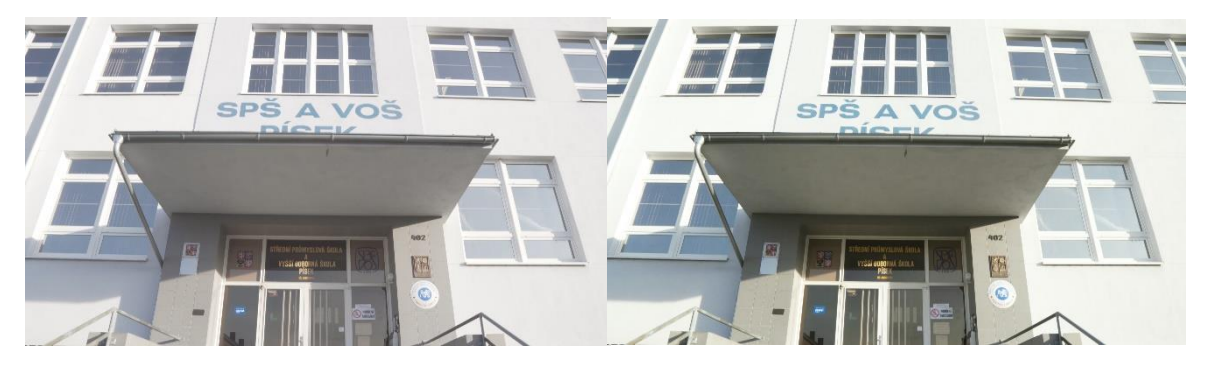

*Obr. č. 16 a 17 – Rozdíl mezi obrazy po barevné úpravě*

Posledním krokem bylo vytvořit **titulky** k videu, titulky se využijí např. při přehrávání na monitoru v koridoru školy. Titulky je vždy nutno obsadit pouze do části dialogu v určitý čas (in: 00:02:51:04, out: 00:02:54:18). (Viz příloha č. 18 – Tvorba titulků.)

| Media Browser                                          | Libraries                  | Info    | Effects                              | Markers                                                             | History          | Captions | $\rightarrow$ |
|--------------------------------------------------------|----------------------------|---------|--------------------------------------|---------------------------------------------------------------------|------------------|----------|---------------|
| م                                                      |                            |         | <b>Caption Stream:</b> Open Captions | <b>STATE OF BUILDING</b>                                            | Frame: 1920x1080 |          |               |
| Arial<br>Font:                                         |                            | Regular |                                      | $\vee$ Size: 50 Edge: 5                                             |                  |          |               |
|                                                        | л                          | ም       | $\overline{\mathscr{O}}$<br>100 %    | $\frac{1000}{1000}$ x: 0                                            | %<br>V: 91.32    | %        |               |
| president render responses po                          | In: 00:02:42:23            |         |                                      | po této praxi jsme dostali nabídku ve spolupráci pokračovat         |                  |          |               |
|                                                        | Out: 00:02:45:10           |         |                                      |                                                                     |                  |          |               |
|                                                        | In: 00:02:45:24            |         |                                      | přes prázdniny jsme pracovali na plný úvazek                        |                  |          |               |
| the substitute to their activities of the other models | Out: 00:02:48:03           |         |                                      |                                                                     |                  |          |               |
|                                                        | In: 00:02:48:08            |         |                                      | a při studiích nyní pokračujeme na úvazek částečný                  |                  |          |               |
|                                                        | Out: 00:02:50:14           |         |                                      |                                                                     |                  |          |               |
|                                                        | In: 00:02:51:04            |         |                                      | což je příležitost za kterou jsem vděčný a můžu ji jedině doporučit |                  |          |               |
| of the best and vertex broth a price due               | Out: 00:02:54:18           |         |                                      |                                                                     |                  |          |               |
|                                                        | In: 00:02:57:07            |         |                                      | škola také pořádá spoustu sportovních aktivit                       |                  |          |               |
|                                                        | <b>Curtish AA-AA-FA-19</b> |         |                                      |                                                                     | ÷                |          |               |

*Obr. č. 18 – Tvorba titulků*

#### **Distribuce**

Grafický design pro **potisk** obalu a DVD byl vytvořen pomocí programu Adobe Photoshop CC 2015.

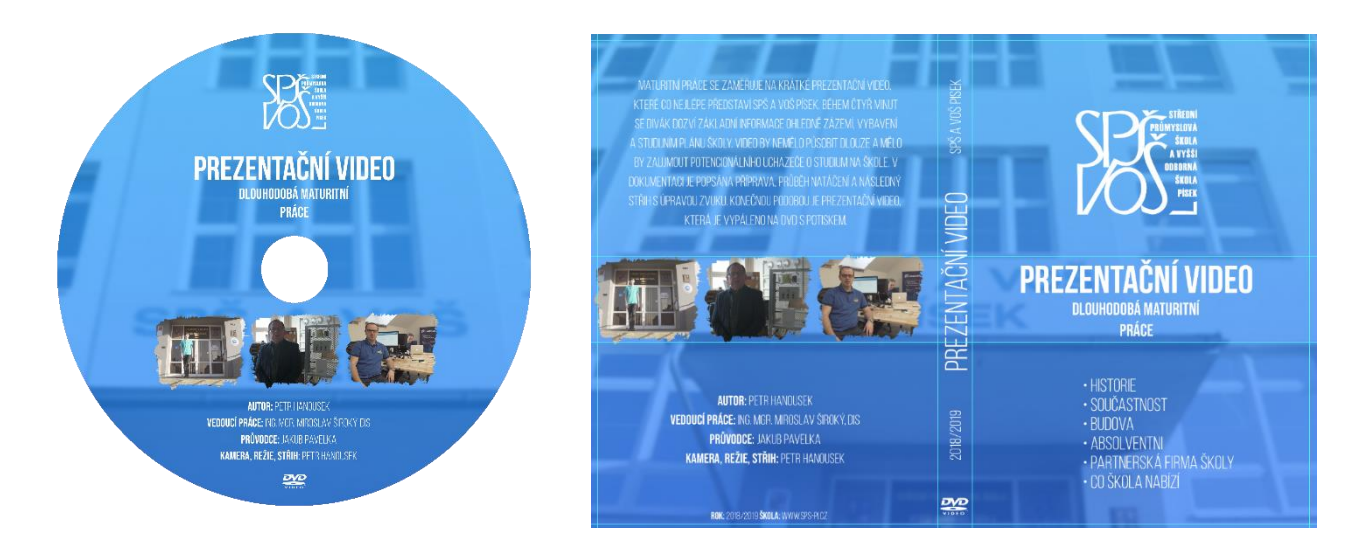

*Obr. č. 19 a 20 – Potisk pro DVD a obal*

Grafický design byl vytvořen tak, aby po jeho shlédnutí bylo stručně výstižné o jaký projekt se jedná a co obsahuje. Potisk obsahuje prvky jako jsou: Název projektu, logo školy, obsah videa, anotaci projektu, krátkou ukázku a autora. Pro tisk obalu a DVD byla použita tiskárna Canon TS8100 series. (Viz příloha č. 19 a 20 – Potisk pro DVD a obal.) Finální video bylo **vyrenderováno** v rozlišení 1920 × 1080 v 25 snímcích za sekundu. (Viz příloha č. 21 – Nastavení renderu finálního videa.)

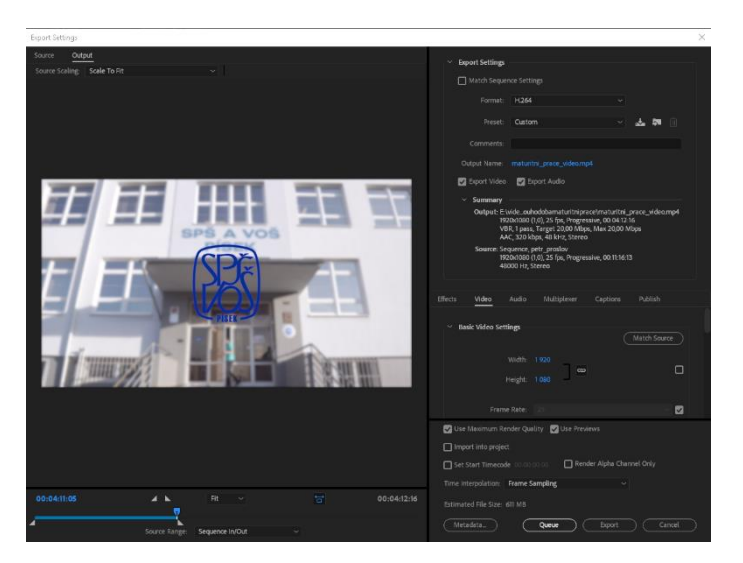

*Obr. č. 21 – Nastavení renderu finálního videa*

Po vyrenderování videa bylo nutné video vypálit na DVD. Pro vypálení videa sloužil program Nero Express. (Viz příloha č. 22 – Vypálení na DVD)

| dmp_prezentacni<br><b>SO</b>       |              |                       |                           | $\sim$ 0 6 5                |                       |         |
|------------------------------------|--------------|-----------------------|---------------------------|-----------------------------|-----------------------|---------|
| $\hat{}$<br>Název<br>dmp_prezentac | Velikost Typ | 549 560 kB Soubor MP4 | Změněno<br>28.03.2019 23: | Původ<br>H:\dmp_prezentacni | $\bigoplus$           | Přidat  |
|                                    |              |                       |                           |                             |                       | Odebrat |
|                                    |              |                       |                           |                             |                       | Přehrát |
|                                    |              |                       |                           |                             | Celkem použito místa: |         |

*Obr. č. 22 – Vypálení na DVD*

## **Závěr**

Výstupem práce je prezentační video, které popisuje Střední průmyslovou a Vyšší odbornou školu v Písku. Ve videu jsou zmíněny studijní obory, historie školy, uplatnění absolventů, odborné vybavení učeben a také možnosti studentů při samotném studiu.

Prezentační video je dlouhé 3,5 minuty, což je délka při které, divák dokáže udržet pozornost. Video je cíleno na skupinu budoucích uchazečů o studium na Střední průmyslové a Vyšší odborné škole v Písku, po shlédnutí videa divák obdrží základní informace o škole, více se dozví na dnu otevřených dvěří nebo na webu školy.

V dokumentaci je popsána tvorba filmu od samotných příprav až po samotnou distribuci, dále je zde popsána teorie filmu a formátu videa. V dokumentaci je také rozepsána technika, která byla použita na natočení prezentačního videa. Tato technika je velmi dostačující na toto video, obraz je čistý a zvuk je kvalitní bez šumu z pozadí.

Ve videu jsou zmíněny detaily školy, na které poukázali jednotliví učitelé školy. Zmíněna je také Cisco a Oracle Akademie.

Finální video vypadá podle představ, které vznikly během preprodukce. Např. schválení panem ředitelem a konzultací s ostatními vyučijícími na škole. Ve videu jsou zobrazeny prostory školy, odborné práce žáků a školní jídelna. Video je doplněno o zpomalené záběry z výuky a učeben školy.

Při natáčení, které se odehrávalo během 14 dnů nastal technický problém, který byl úspěšně vyřešen. Z technických důvodu nebylo možné dotočit zbývající záběry na kameru Sony Alfa 6300, a proto byla použita zrcardlovka Nikon D3400 s objektivem 18-55mm. Tento problém způsobil komplikace v postprodukci při barevné korekci, ale byl úspěšně vyřešen a obraz vypadá totožně.

Při samotném natáčení byla největším problémem časová flexibilita všech herců, to znamenalo jednotlivé scény točit v jiný den. Samotné natáčení a závěrečná postprodukce proběhla během 14 dnů.

Samostatné prezentační video je vypáleno na DVD, ke kterému byl vytvořen grafický potisk. Potisk obsahuje základní informace o projektu (autor projektu, rok vydání, logo školy a podobně).

# **Citace**

[1] Filmový štáb. In: *Wikipedia: the free encyclopedia* [online]. San Francisco (CA): Wikimedia Foundation, 2019 [cit. 2019-03-28]. Dostupné z: https://cs.wikipedia.org/wiki/Filmov%C3%BD\_%C5%A1t%C3%A1b

[2] Záběr. In: *Wikipedia: the free encyclopedia* [online]. San Francisco (CA): Wikimedia Foundation, 2019 [cit. 2019-03-28]. Dostupné z: https://cs.wikipedia.org/wiki/Z%C3%A1b%C4%9Br

# **Použité programy**

Adobe Premire Pro 2018 (střih, postprodukce)

Adobe Photoshop CC 2015 (grafické návrhy)

Microsoft Office Word 2013 (literární scénář)

CD Label Print (potisk DVD)

Nero Express (vypálení videa na DVD)

# **Přílohy**

Příloha č. 1 - Literární scénář

Příloha č. 2 - Technický scénář